# **Phonak Target 6.2**

# **Anpassanleitung Tinnitus Balance Noiser**

Diese Anleitung erklärt im Einzelnen, wie der Tinnitus Balance Noiser in der Phonak Target Anpasssoftware angepasst und verwendet wird. Der Phonak Tinnitus Balance Noiser ist in allen Phonak Hörgeräten (ausser Phonak Sky) verfügbar. Der Noiser generiert Geräusche, die im Rahmen einer Tinnitus-Therapie angewandt werden können..

Die spektralen Eigenschaften des Noisers können individuell an die jeweiligen Bedürfnisse des Kunden angepasst werden. Die Anfangswerte der spektralen Eigenschaften können entweder individuell berechnet werden, auf Basis des Audiogramms des Kunden, oder als weißes oder rosa Rauschen definiert werden. Der Noiser kann in jedem automatischen Programm und jedem zusätzlichen manuellen Programm aktiviert werden.

**Weitere Einzelheiten zur Programmierung und Anpassung von Phonak Hörgeräten finden Sie in der Phonak Target Anpassanleitung.**

#### Audiogramm

Die Grundeinstellungen des Rauschpegels über den Noiser werden für jedes Ohr auf Basis der Audiogrammdaten und der Verstärkung/MPO des Hörgeräts vorberechnet. Für eine genauere Vorberechnung können Sie die **[Angaben zum Tinnitus]** des Kunden verwenden.

Klicken Sie auf **[Kunde]** > **[Audiogramm]** > **[Angaben zum Tinnitus]**  unterhalb der Kurvendarstellung. Geben Sie hier die Werte hinsichtlich Tinnitus-Frequenz und Schwelle in dB SL (Sensation Level) ein. Diese Werte sollten in den Bereichen 125-16.000 Hz und 0-45 dB SL liegen.

Wenn verfügbar, können die Ergebnisse des Tinnitus Handicap Inventory in das Feld **[THI]** eingegeben werden. Diese Werte werden nicht für die Vorberechnung berücksichtigt.

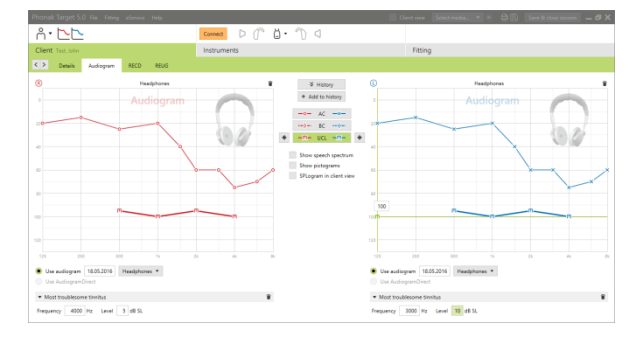

#### Basisanpassung

Der Noiser kann über **[Anpassung]** > **[Basisanpassung]** >

**[Tinnitus Balance]** aktiviert werden. Wenn der Noiser aktiv ist, wird der Rauschpegel als grüne Fläche dargestellt.

 $\rightarrow$  Beachten Sie bitte, dass die Kurvenansicht auf [Ausgang] eingestellt sein muss.

In der oberen linken Ecke jeder Seite sehen Sie einen Bereich, der das Pegeläquivalent im Freifeld in dB(A) darstellt, wenn Sie mit der Maus über die Anzeige fahren.

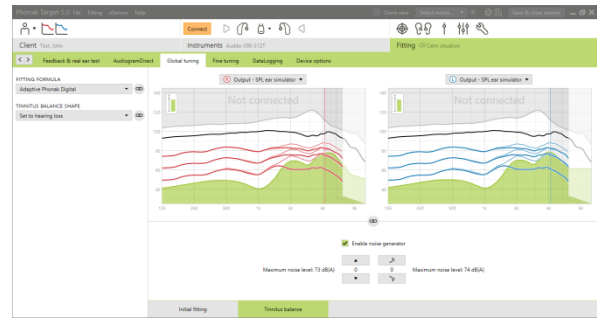

Unterhalb der Kurvendarstellung können Sie den Pegel und die Gewichtung der hohen oder tiefen Frequenzanteile erhöhen oder verringern. Die Werte des maximalen Rauschpegels werden ebenfalls für jedes Hörgerät angezeigt.

Im Dropdown-Menü **[Tinnitus Balance Rauschpegel]** kann die Standardeinstellung **[Auf Hörverlust setzen]** in **[Auf weißes Rauschen setzen]** oder **[Auf rosa Rauschen setzen]** geändert werden.

#### Hoher Rauschpegel

Der maximale Ausgangspegel des Tinnitus Balance Noisers beträgt 85 dB(A).

In Abhängigkeit zu generell gültigen Empfehlungen im Umgang mit hohen Pegeln, wird ein Warnfenster eingeblendet, wenn der Rauschpegel über 80 dB(A) ansteigt.

In einem solchen Fall wird die maximale Tragezeit pro Tag unterhalb des maximalen Rauschpegels angezeigt. Zudem wird der Farbverlauf des Rauschpegels des Tinnitus Balance Noisers von grün auf orange wechseln.

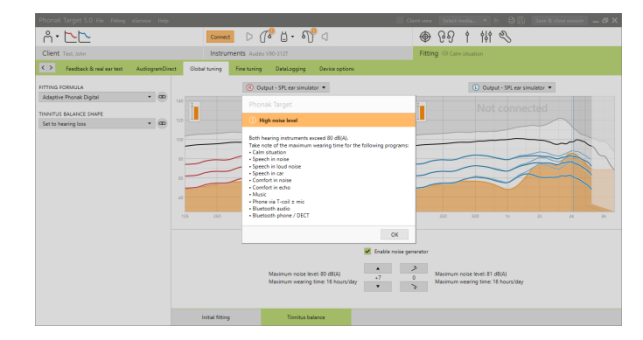

## Feinanpassung

Für eine genauere Einstellung des Tinnitus Balance Noisers gehen Sie auf **[Feinanpassung]** > **[Tinnitus Balance]**. Hier haben Sie die Möglichkeit, jeden Kanal des jeweils gewählten Hörgeräts in Bezug auf die Lautstärke und den Signalverlauf genauer einzustellen.

Änderungen des Noisers in **[Automatische Programme]** werden in allen automatischen-Programmen übernommen (z.B. Rauschen ist in allen automatischen Programmen konsistent).

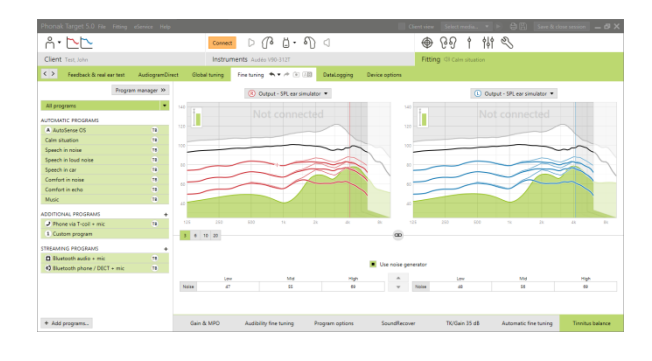

Da die meisten Tinnituspatienten die Verstärkung und den Noiser in allen Situationen verwenden werden, ist der Noiser in automatischen und allen anschließend hinzugefügten manuellen Programmen standardmäßig aktiviert.

**[Zusätzliche Programme]** können für spezifische Anwendungsfälle hinzugefügt werden.

- **Individuelle Programmeinstellung: Verstärkung und Noiser** Kunden, die den Noiser und die Verstärkung in bestimmten Situationen aktiviert haben wollen (z.B. in Situationen, in denen sie am meisten von ihrem Tinnitus beeinträchtigt werden), können den Tinnitus Balance Noiser in einem einzelnen manuellen Programm verwenden und in automatischen Programmen deaktivieren.
- **Individuelle Programmeinstellung: Nur Noiser** Kunden, die **nur** den Noiser aktivieren möchten (z.B. normal hörende Kunden, oder solche, die nur ein Rauschprogramm wünschen), können die Verstärkung durch einen einfachen Klick stumm schalten, solange der Tinnitus Balance Noiser aktiv ist. Beachten Sie bitte, dass die Option Stummschaltung nur in zusätzlichen Programmen verfügbar ist.

Wenn erforderlich, setzen Sie den Verlauf des Rauschpegels entweder für alle Programme oder nur für ein Programm zurück, indem Sie das Dropdown-Menü öffnen und **[Rauschen zurücksetzen]** auswählen. Dadurch werden alle manuellen Änderungen am ursprünglich berechneten Rauschpegel zurückgesetzt.

Indem Sie auf **[Umberechnen]** klicken, können Sie **[Noiserfeineinstellungen zurücksetzen]**.

### DataLogging

In **[Anpassung]** > **[DataLogging]** können Sie sich die Veränderungen anzeigen lassen, die durch den Kunden gemacht wurden. Beachten Sie bitte, dass diese Option nur zur Verfügung steht, wenn Sie die Lautstärkesteuerung für die Darstellung der Änderungen am Rauschen gewählt haben (statt der Hörgeräteverstärkung).

DataLogging ist nicht für den Tinnitus Balance Noiser verfügbar. Vom Kunden vorgenommene Änderungen am Noiser können nicht angewandt werden.

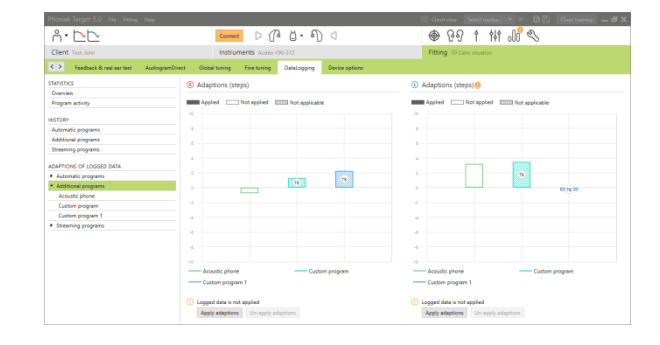

# Geräteoptionen

Unter **[Geräteoptionen]** können Sie das Verhalten des Lautstärkenstellers einstellen, entweder Regelung der Hörgeräteverstärkung oder des Rauschpegels.

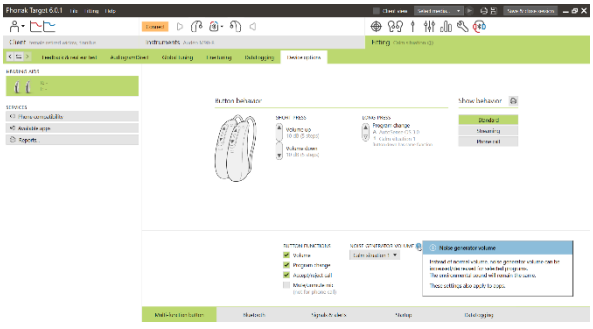

# Symbolerklärungen und Systemanforderungen

Detaillierte Symbolerklärungen sowie eine Übersicht über die Systemanforderungen finden Sie in der Phonak Target Anpassanleitung.

CE-Kennzeichnung 2020

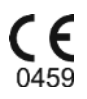

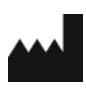

**Hersteller:** Sonova AG Laubisruetistrasse 28 CH-8712 Staefa Schweiz